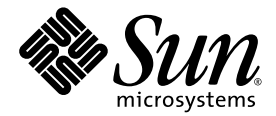

# Sun Fire<sup>™</sup> V445 サーバー ご使用にあたって

Sun Microsystems, Inc. www.sun.com

Part No. 819-7275-11 2007 年 2 月, Revision A

コメントの送付: http://www.sun.com/hwdocs/feedback

Copyright 2007 Sun Microsystems, Inc., 4150 Network Circle, Santa Clara, California 95054, U.S.A. All rights reserved.

米国 Sun Microsystems, Inc. (以下、米国 Sun Microsystems 社とします) は、本書に記述されている技術に関する知的所有権を有していま す。これら知的所有権には、http://www.sun.com/patents に掲載されているひとつまたは複数の米国特許、および米国ならびにその他の 国におけるひとつまたは複数の特許または出願中の特許が含まれています。

本書およびそれに付属する製品は著作権法により保護されており、その使用、複製、頒布および逆コンパイルを制限するライセンスのもと において頒布されます。サン・マイクロシステムズ株式会社の書面による事前の許可なく、本製品および本書のいかなる部分も、いかなる 方法によっても複製することが禁じられます。

本製品のフォント技術を含む第三者のソフトウェアは、著作権法により保護されており、提供者からライセンスを受けているものです。

本製品の一部は、カリフォルニア大学からライセンスされている Berkeley BSD システムに基づいていることがあります。UNIX は、 X/Open Company Limited が独占的にライセンスしている米国ならびに他の国における登録商標です。

本製品は、株式会社モリサワからライセンス供与されたリュウミン L-KL (Ryumin-Light) および中ゴシック BBB (GothicBBB-Medium) の フォント・データを含んでいます。

本製品に含まれる HG 明朝 L と HG ゴシック B は、株式会社リコーがリョービイマジクス株式会社からライセンス供与されたタイプフェー スマスタをもとに作成されたものです。平成明朝体 W3 は、株式会社リコーが財団法人 日本規格協会 文字フォント開発・普及センターから ライセンス供与されたタイプフェースマスタをもとに作成されたものです。また、HG 明朝 L と HG ゴシック B の補助漢字部分は、平成明 朝体W3 の補助漢字を使用しています。なお、フォントとして無断複製することは禁止されています。

Sun、Sun Microsystems、Java、AnswerBook2、docs.sun.com、UltraSPARC、OpenBoot は、米国およびその他の国における米国 Sun Microsystems 社の商標もしくは登録商標です。サンのロゴマークおよび Solaris は、米国 Sun Microsystems 社の登録商標です。

すべての SPARC 商標は、米国 SPARC International, Inc. のライセンスを受けて使用している同社の米国およびその他の国における商標また は登録商標です。SPARC 商標が付いた製品は、米国 Sun Microsystems 社が開発したアーキテクチャーに基づくものです。

OPENLOOK、OpenBoot、JLE は、サン・マイクロシステムズ株式会社の登録商標です。

ATOK は、株式会社ジャストシステムの登録商標です。ATOK8 は、株式会社ジャストシステムの著作物であり、ATOK8 にかかる著作権そ<br>の他の権利は、すべて株式会社ジャストシステムに帰属します。 ATOK Server / ATOK12 は、株式会社ジャストシステムの著作物であり、<br>ATOK Server / ATOK12 にかかる著作権その他の権利は、株式会社ジャストシステムおよび各権利者に帰属します。

本書で参照されている製品やサービスに関しては、該当する会社または組織に直接お問い合わせください。

OPEN LOOK および Sun™ Graphical User Interface は、米国 Sun Microsystems 社が自社のユーザーおよびライセンス実施権者向けに開発 しました。米国 Sun Microsystems 社は、コンピュータ産業用のビジュアルまたはグラフィカル・ユーザーインタフェースの概念の研究開<br>発における米国 Xerox 社の先駆者としての成果を認めるものです。米国 Sun Microsystems 社は米国 Xerox 社から Xerox Graphical User<br>Interface の非独占的ライセンスを取得しており、このライセンスは米国 Sun Microsystems 社の

U.S. Government Rights—Commercial use. Government users are subject to the Sun Microsystems, Inc. standard license agreement and applicable provisions of the FAR and its supplements.

本書は、「現状のまま」をベースとして提供され、商品性、特定目的への適合性または第三者の権利の非侵害の黙示の保証を含みそれに限 定されない、明示的であるか黙示的であるかを問わない、なんらの保証も行われないものとします。

本書には、技術的な誤りまたは誤植のある可能性があります。また、本書に記載された情報には、定期的に変更が行われ、かかる変更は本 書の最新版に反映されます。さらに、米国サンまたは日本サンは、本書に記載された製品またはプログラムを、予告なく改良または変更す ることがあります。

本製品が、外国為替および外国貿易管理法 (外為法) に定められる戦略物資等 (貨物または役務) に該当する場合、本製品を輸出または日本国 外へ持ち出す際には、サン・マイクロシステムズ株式会社の事前の書面による承諾を得ることのほか、外為法および関連法規に基づく輸出 手続き、また場合によっては、米国商務省または米国所轄官庁の許可を得ることが必要です。

原典*: Sun Fire V445 Server Product Notes* Part No: 819-3744-11 Revision 01

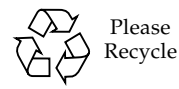

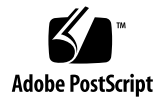

# Sun Fire V445 サーバーに関する重 要な情報

本書では、Sun Fire V445 サーバーに関する重要な最新情報について説明します。

詳細情報については、最新の『Solaris 10 Sun ハードウェアマニュアル』と、使用し ている Solaris マニュアルとともに提供されるリリースノートをお読みください。ま た、次のマニュアル Web ページにアクセスして、本書を補足する追加のマニュアル がないかどうかを確認してください。

最新情報は、http://www.sun.com/documentation/ から入手できます。

本書では、次の項目について説明します。

- 2 [ページの「最新のパッチの入手」](#page-3-0)
- 3 [ページの「ソフトウェアパッチの最小要件」](#page-4-0)
- 3ページの「サポートされる [SNMP Management Agent](#page-4-1) の最小リリース」
- 4[ページの「ハードウェアの問題」](#page-5-0)
- 13 [ページの「ソフトウェアの問題」](#page-14-0)
- 17 [ページの「マニュアルの正誤情報」](#page-18-0)

# <span id="page-3-0"></span>最新のパッチの入手

次の手順を実行して、システムを登録し、Sun Update Connection を使用して、最新 の Solaris OS パッチを入手します。

- 1. /usr/lib/breg/data/RegistrationProfile.properties  $\xi$ /tmp/myreg.profile ディレクトリにコピーします。
- 2. /tmp/myregprofile を編集して、ユーザー名、パスワード、および必要に応じて ネットワークプロキシを追加します。
- 3. 次のように入力して、システムを登録します。

# **sconadm register -a -r /tmp/myreg.profile**

4. 次のように入力して、使用しているシステムに適切なパッチを入手します。

# **smpatch set patchpro.patchset=sfv445**

5. 次のように入力して、インストールされるパッチのリストを表示します。

# **smpatch analyse**

6. 次のように入力して、ダウンロードしたパッチをインストールします。

# **smpatch update**

7. Sun Update Connection に関する詳細は、使用している Solaris OS のマニュアルを 参照してください。

# <span id="page-4-0"></span>ソフトウェアパッチの最小要件

最新のソフトウェアパッチをダウンロードするには、SunSolve Web サイト http://sunsolve.sun.com を参照してください。

#### Solaris 10 6/06 パッチ

Sun Fire V445 に Solaris 10 6/06 を新規にインストールするには、次に示すバージョ ンの Solaris オペレーティングシステム (Solaris OS) パッチが最低限必要です。

- 118833-22 このパッチを最初にインストールしてください。
- 119850-18
- 122027-04
- 122363-01
- 122523-03
- 122525-02
- 123360-01
- 123526-01
- 123334-01

#### SunVTS 6.2 パッチ

SunVTS 6.2 には、次のバージョンのパッチが最低限必要です。

■ 123745-01

# <span id="page-4-1"></span>サポートされる SNMP Management Agent の最小リリース

サポートされる SNMP Management Agent の最小リリースは、SNMP Management Agent 1.4 Update 2 です。このリリースは、2006 年 9 月 12 日以降に入手できます。

### <span id="page-5-0"></span>ハードウェアの問題

次に示すバグおよび問題は、Sun Fire V445 サーバーのハードウェアまたはコンポー ネントに影響するものです。

### ALOM システムコントローラの初期化が失敗する ことがある (CR 6464206)

通常、動作している AC 回路にシステムが接続されるとすぐに、ALOM システムコ ントローラは初期化されます。しかし、ある条件下では、停電のあとや AC の電源投 入中に、ALOM システムコントローラが起動に失敗することがあります。これによ り、システムに電源を入れることができなくなります。

#### 回避方法

この問題を修正するには、システムを AC 電源から切り離し、10 秒待機してから、 システムを再接続してください。ALOM システムコントローラが正常に起動し、シ ステムの電源を入れることができます。

#### 電源投入時に電源装置の障害エラーが誤って発生 する (CR 6461756)

システムに電源を入れようとすると、誤った電源装置エラーが発生して失敗すること があります。

#### 回避方法

この問題を修正するには、ALOM システムコントローラをリセットして poweron コ マンドを再度実行してください。

次のように入力します。

sc> **resetsc** sc> **poweron**

### ALOM の showenv コマンドで、電源装置の保守 要求インジケータの状態が unknown と示される 場合がある (CR 6403845)

ALOM の showenv コマンドは電源装置の障害を正確に示しますが、障害の発生して いる電源装置の電源装置インジケータの状態が、コマンド出力に正しく表示されませ  $h_n$ 

sc> **showenv** ... ------------------------- SC Alert: PSU @ PS3 has FAULTED. -------------------------------------------- Power Supply Indicators: -------------------------------------------- Supply Active Standby Service -------------------------------------------- PS0 ON ON OFF PS1 ON ON OFF PS2 ON ON OFF PS3 UNKNOWN UNKNOWN OFF

ただし、電源装置の状態は、次のように正しく表示されます。

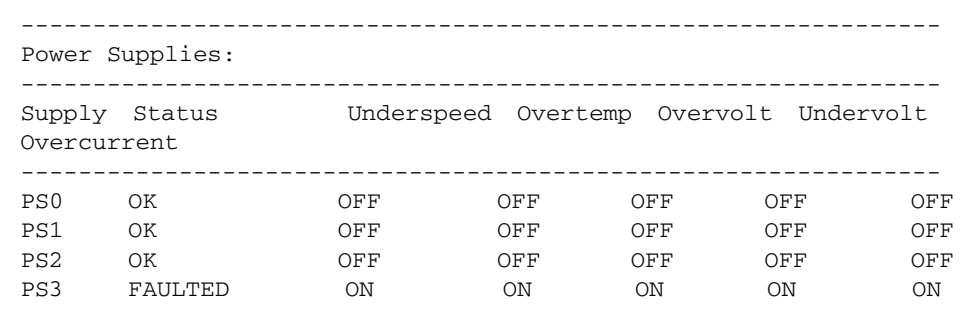

システムを保守する際には、物理的な電源装置の状態インジケータを確認してくださ い。

### ALOM の showkeyswitch コマンドが誤った状態 を報告する (CR 6460727)

ALOM の showkeyswitch コマンドが、正確な状態を報告しません。

#### 回避方法

keyswitch 変数が必要な値に設定されていることを確認するには、setkeyswitch コマンドを使用します。setkeyswitch コマンドに関する詳細は、ALOM のマニュ アルを参照してください。

### 正面の USB ポートに接続すると、一部のキー ボードが動作しないことがある (CR 6358718)

次に示す条件でシステムが ok プロンプトに移行すると、一部のシステムキーボード が応答しなくなります。

- output-device 変数が screen に設定されている
- input-device 変数が keyboard に設定されている
- キーボードがフロントパネルの USB ポートに接続されている

背面パネルの USB ポートに接続すると、すべてのキーボードが正常に動作します。

### デバイスノードのダンプに、PCI のデバイスプロ パティーが表示されない (CR 6391998)

.properties コマンドを使用したデバイスノードのダンプで、PCIe および PCI-X の次に示すプロパティーが取得されません。

- クロック周波数 (clock-frequency)
- スロット名 (slot-names)
- バスの範囲 (bus-master-capable)

この問題はデバイスの機能には影響ありません。

### XVR-2500 および PLX スイッチの間で修正可能な ファブリックエラーが発生する (CR6393859)

XVR-2500 (P25) フレームバッファーカードを搭載したシステムが、修正可能なエ ラーの発生を示す場合があります。このエラー自体には問題はなく、データの完全性 にも悪影響を及ぼしません。

#### 回避方法

この問題を修正するには、/etc/system ファイルに次の行を追加します。

set pcie:pcie\_aer\_ce\_mask=0x11C1 set pcie\_expected\_ce\_mask=0x11C1

システムを再起動して変更を反映します。

/etc/system ファイルにこれらの行を追加したあと、Solaris の起動中に次のメッ セージが表示されることがあります。

sorry, variable 'pcie\_expected\_ce\_mask' is not defined in the 'kernel'

このエラーメッセージが表示されたら、/etc/system ファイルの最後の行にある **set pcie expected ce mask=0x11C1** を削除して、システムを再起動してくだ さい。

### システムの keyswitch 変数が diag に設定され ると、ホストがリセットする (CR 6404798)

システムでリセットが繰り返し行われる場合は、次の手順を実行してください。

1. システムの keyswitch 変数を次のように変更します。

sc> **setkeyswitch normal**

2. システムを再起動します。

#### 特定の構成で boot -v コマンドを実行すると、 コンソールが応答しなくなる場合がある (CR 6413637)

特定の構成で boot -v コマンドを実行すると、まれにコンソールが応答しなくなる 場合があります。

#### 回避方法

boot -v コマンドの実行後、コンソールが応答しなくなった場合は、rlogin コマ ンドを実行してシステムにアクセスし、再起動してください。

### asr-disable コマンドを空いている DIMM ス ロットに対して実行すると、prtdiag に余分な DIMM エントリが表示される (CR 6422484)

空いている DIMM スロットに対して asr-disable コマンドを実行すると、その空 いている DIMM スロットが prtdiag に余分なエントリとして表示されます。次に 例を示します。

```
ok asr-disable dimm7
ok .asr
dimm7 Disabled by USER
                 No reason given
...
# prtdiag
...
Memory Module Groups:
--------------------------------------------------
ControllerID GroupID Labels Status
--------------------------------------------------
0 MB/P0/B0/D0
0 MB/P0/B0/D1
1 -disabled
1 1 -disabled
1 0 MB/P1/B0/D0 disabled
1 0 MB/P1/B0/D1 disabled
```
空いている DIMM スロットに対して asr-disable コマンドを実行しないでくださ い。『Sun Fire V445 サーバー管理マニュアル』の「DIMM」のセクションを読ん で、正しい DIMM アドレスを確認してください。

### ホットスワップ手順の実行中に、picl サブシス テムがファントレーの取り外しを認識しない (CR 6425335)

ホットスワップ手順の実行中、picl サブシステムはファントレーが取り外されたこ とを認識しません。

ALOM システムコントローラはファントレーの取り外しおよび挿入イベントを正確 に認識するため、picl サブシステムの代わりに使用してファントレーの状態を取得 することができます。

#### 回避方法

picl ドライバを介してファントレーの正確な状態を取得するには、次のように入力し て picl システムを再起動します。

# **svcadm restart picl**

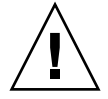

注意 – N+1 の冗長性を保持するには、すべてのファントレースロットに、動作する ファントレーを取り付けてください。交換用のファントレーをすぐに取り付けること ができない場合は、交換用のファントレーの準備ができるまで障害のあるファント レーをスロットに取り付けたままにしてください。

### ホットスワップ手順の実行後、picl サブシステ ムが電源装置の状態を報告しない (CR 6430436)

ホットスワップ手順の実行後、picl サブシステムは電源装置の状態 (温度、電流、 電圧、およびインジケータの状態) を報告するはずですが、電源装置が存在すること のみを報告します。

また、ホットスワップイベントの間に prtdiag コマンドおよび SunMC は電源装置 が取り外されたことを報告するはずですが、代わりに影響を受けた電源装置がまだ存 在することを報告します。

#### 回避方法

正確な電源装置の状態を把握するには、次のように入力して picl ドライバを再起動 します。

# **svcadm restart picl**

#### Sun Management Center ソフトウェアが障害の発 生したファントレーを報告しない (CR 6442366)

障害の発生したファントレーは picl サブシステムおよび ALOM によって報告され ますが、Sun Management Center (SunMC) ソフトウェアは障害の発生したファント レーを報告しません。

ファントレーを監視するには、picl サブシステムおよび ALOM ソフトウェアを使 用します。システム状態インジケータまたは ALOM ソフトウェアを使用して、保守 要求の警告がないかどうかを調べます。また、ALOM ソフトウェアと連携してファ ンの回転速度計の設定を監視している場合は、SunMC を使用して障害の発生した ファントレーを診断することもできます。

### OpenBoot PROM の version 4.22.11 からそれ以降 のバージョンへの更新に失敗する (CR 6450457)

OpenBoot PROM を version 4.22.11 からそれ以降のバージョンへ更新しようとする と、次のエラーが表示されて更新に失敗します。

The flash device is write protected

#### 回避方法

このエラーが発生した場合は、keyswitch 変数を normal に設定します。

1. システムコンソールから ALOM システムコントローラのプロンプトへ切り替えま す。次のように入力します。

ok **#.** sc>

2. keyswitch システム変数を normal に変更します。次のように入力します。

sc> **setkeyswitch normal**

3. システムコンソールに戻り、OpenBoot PROM イメージを更新します。次のように入 力します。

sc> **console** ok

OpenBoot PROM の更新を続けてください。

### root ユーザーとして時刻 (TOD) デバイスを使用す るとシステムパニックが発生する (CR 6455769)

root ユーザーが時刻 (TOD) デバイスを使用して自動電源投入イベントをスケジュー ル設定しようとすると、システムパニックが発生します。自動電源投入は、Sun Fire V445 ではサポートされていません。TOD (powerd) 機能は使用しないでください。

### prtfru および showfru コマンドを実行すると、 一部のデバイスに対して古い日付が表示される (CR 6457661、CR 6458712)

各システムコンポーネントの Customer Data Record タイムスタンプには、Customer Data Record を最後に更新した日付が含まれているはずです。このフィールドはメー カーによって無効な値に初期化されており、UNIX のゼロ日付またはエラーメッセー ジのいずれかで表示されます。Solaris の prtfru および ALOM の showfru ユー ティリティーでは、Customer Data Record のタイムスタンプが変更されるまで、こ のフィールドに無効な日付が表示されます。次に例を示します。

#### # **prtfru**

```
/frutree
/frutree/chassis (fru)
/frutree/chassis/MB?Label=MB
/frutree/chassis/MB?Label=MB/system-board (container)
   SEGMENT: FD
      /Customer_DataR
     /Customer_DataR/UNIX_Timestamp32: Wed Dec 31 19:00:00 EST 1969
      /Customer_DataR/Cust_Data:
```
Customer Record の更新後、このフィールドには有効な値が表示されます。

# <span id="page-14-0"></span>ソフトウェアの問題

次のバグおよび問題は、Sun Fire V445 サーバーソフトウェア、またはこのサーバー をサポートする Solaris オペレーティングシステム (Solaris OS) リリースに影響する ものです。

#### NFS/RDMA: サーバーに未使用バッファーがない (CR 6229077)

このバグは、Infiniband デバイスを介し NFS/RDMA サーバーとして使用されてい るシステムで、負荷が大きくなると発生する可能性があります。Sun Fire V445 を NFS サーバーとして使用している場合は、IP over Infiniband プロトコルを使用して ください。IP over Infiniband の構成方法の詳細は、使用している Solaris OS のマ ニュアルを参照してください。

### ディスクドライブフォーマットユーティリティー を使用中に「Permission Denied」エラーが発生す る (CR 6401174)

Solaris 10 U2 で format ユーティリティーを使用すると、次のエラーが発生しま す。

```
Specify disk (enter its number): 1
selecting c1t3d254
[disk formatted]
Error occurred with device in use checking: Permission denied
```
このエラーは無視できます。

#### 回避方法

フォーマットユーティリティーを使用する前に次のコマンドを入力すると、この警告 メッセージを回避できます。

#### # **export NOINUSE\_CHECK=1**

### 大きな負荷がかかると、e1000g ドライバを実行 する Intel Northstar デュアルギガビットカードに エラーが発生する (CR 6432894)

大きな負荷がかかると、Intel Northstar デュアルギガビット Ethernet カードに次の ようなエラーが発生します。

fire.dmc.eq\_over ereports

#### 回避方法

このエラーを修正するには、/kernel/drv/e1000g.conf ファイルに次の行を追加 します。

MSIEnable=0,0,0,0,0,0,0,0;

### IPMP 用に構成された Broadcom ギガビット Ethernet 接続の初期化中にエラーが発生する (CR 6436499)

インターネットプロトコルマルチパス (IPMP) 用に取り付けおよび構成された、2 つ 以上の bge デバイスを装備したシステムでは、初期化の接続エラーが発生する可能性 があります。システムは、bge デバイスがすべてオンラインになる前に、IPMP の接 続障害を誤って報告します。

システムの起動後、数秒間待機してから IPMP サブシステム (in.mpathd) を初期化 してください。

### cfgadm を実行して RAID ボリュームを作成する と、二次ディスクが unconfigured と表示され る (CR 6447043)

RAID ボリュームの作成後、cfgadm コマンドを実行すると、二次ディスクが unconfigured と表示されます。システムを再起動したあとは、この二次ディスク の誤った行は表示されず、RAID アレイは正常に機能します。

#### 回避方法

このエラーを回避するには、raidctl コマンドを使用して RAID ボリュームを作成 するか、picl サブシステムを再起動してください。

### e1000g ドライバを実行する Intel Northstar デュ アルギガビットカードを取り付けると、負荷に よってシステムパニックが発生する (CR 6450683)

e1000g ドライバを実行する Intel Northstar デュアルギガビットカードを取り付ける ると、サーバーの負荷によってまれにシステムパニックが発生します。

#### 回避方法

このエラーは、/etc/system ファイルに次の行を追加すると回避できます。

set e1000g:e1000g\_dma\_type=3

### Intel ギガビット NIC に e1000g ドライバを使用す ると、Solaris 10 でデータの完全性に関する問題 が発生する可能性がある (CR 6462893)

Intel ギガビット NIC と使用できるように e1000g ドライバが構成されている Solaris 10 システムでは、ネットワークインタフェースに大きな負荷がかかっている 間に、データの完全性に関する問題が発生する場合があります。

システムにネットワークの大きな負荷がかかっていると、アプリケーションデータが 破壊する可能性があります。予期しないアプリケーションデータが表示されたこと は、アプリケーションまたはユーザーによってのみ検出できます。

#### 回避方法

e1000g ドライバが構成されていることを確認します。このドライバが構成されてい る場合は、/etc/system ファイルにエントリを追加してデータの完全性を確認して ください。

- ▼ e1000g ドライバが構成されている場合に、データ破壊の可 能性を回避する
	- 1. 次のように uname(1M) コマンドを使用して、サーバーで動作している Solaris OS のバージョンを確認します。

**# uname -r**

出力には、5.10 が表示されるはずです。

2. **ifconfig**(1M) コマンドを使用して、e1000g インタフェースが構成されていること を確認します。

**# ifconfig -a**

出力には、e1000g*X* が表示されるはずです。この場合、*X* は 0、1、2 などのインタ フェースの番号を示します。

3. /etc/system ファイルに次の行を追加します。

#### **set ip:dohwcksum=0**

パッチは開発中です。パッチをインストールしたら、/etc/system ファイルのエン トリを削除するようにしてください。削除しないと、システムパフォーマンスが低下 します。

### AC 電源の供給が復元されると、OpenBoot PROM で POST が失敗する場合がある (CR 6491132)

自動電源投入機能が有効で、OpenBoot™ PROM revision 4.22.11 が動作しているシス テムに AC 電源の供給が復元されると、POST で読み取りエラーが検出される場合が あります。

#### 回避方法

このバグを回避するには、ALOM での自動電源投入機能を無効にするか、または Sunsolvesm のパッチ 121680-02 をインストールするかのいずれかのオプションを選択 します。

ALOM での自動電源投入機能を無効にするには、次のコマンドを入力します。

```
sc> sc_powerstatememory false
```
Sunsolve のパッチのインストールを選択する場合は、diag-level または verbosity パラメータをデフォルト以外の値に変更する必要もあります。たとえ ば、Openboot コンソールプロンプトで次のように入力します。

```
ok> setenv diag-level min
    setenv verbosity max
```
## <span id="page-18-0"></span>マニュアルの正誤情報

『Sun Fire V445 Installation Guide』(819-3743) の 5 ページと 53 ページに、ラックマ ウントキットは、奥行が 34 インチまでの 4 ポスト EIA 準拠ラックへのサーバーの設 置をサポートすると記載されていますが、これは誤りです。ラックマウントキット は、奥行が 31 インチまでの 4 ポスト EIA 準拠ラックへのサーバーの設置をサポート しています。

#### **『Sun Server Site Planning Guide』**

『Sun Server Site Planning Guide』には、Sun のサーバーをサポートするデータセン ターを構成および準備するための基本情報および方法が記載されています。使用する サーバーに付属の Site Planning Data Sheet と合わせてこのマニュアルを使用して、 サーバーの電力、冷却、通気、および保守に関する要件を算出してください。

『Sun Server Site Planning Guide』は、Sun のマニュアル Web サイト http://www.sun.com/documentation から入手できます。